**2**

#### StatLit-GC-Slide-Instructions-Reading-Describe **1 GC Reading Program: Describing Instructions**

**W. M. Keck Statistical Literacy Project Milo Schield, Director**

*15 June 2010 www.StatLit.org/pdf/2010StatLit-GC-PPT-Handout-Instructions-Read-Describe.pdf*

## **Goal and Approach**

**Goal**: Help users identify part and whole in percentages, rates and ratios as presented in statements, tables and graphs. To do so by using web-based drill programs with immediate feedback

### **Approach**:

- Use Internet Explorer as your browser. *Do not use Firefox, Safari or Chrome*.
- Go to www.StatLit.org/GC
- Select the READING program.

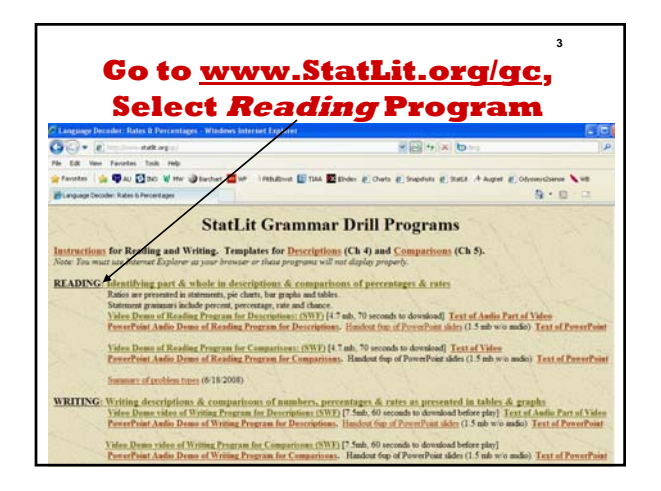

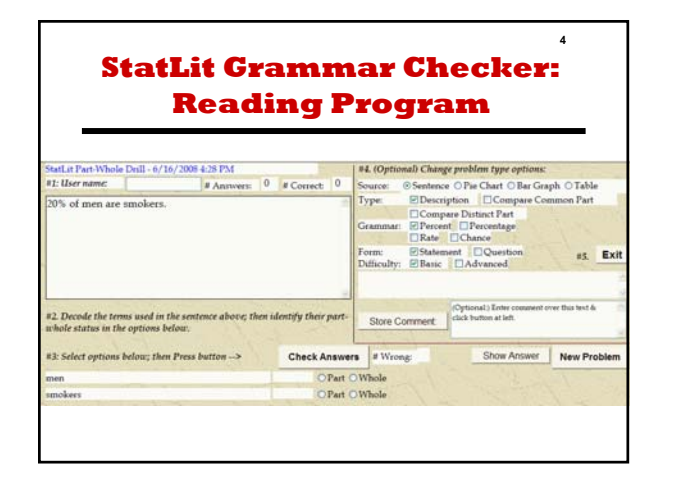

**Step 1: Enter Name Step 2: Decode terms**

 $\begin{array}{|c|c|c|}\n\hline\n0 & \text{if Correct} & 0\n\end{array}$ 

### **Procedure: Five Steps**

**5**

#### **Using the Reading program involves 5 steps.**

- 1. Enter your name
- 2. Decode the part-whole status of words in statement or image
- 3. Set option buttons; Press **Check Answer** To get a new problem, press **New Problem.**
- 4. Change problem selection options as needed Repeat steps 2 and 3 until answer is correct.
- 5. Press **Exit** to leave

# Store Comment above; then identify their part-Check Answers # Wrong 3: Select options below; then Press button OPart OWhole Part OWhole

StatLit-GC-PPT-Handout-Instructions-Read-Describe 1

**6**

es. Exit

Show Answer New Problem

 $\begin{tabular}{l|c|c|c} \textbf{84. (Optical) Change problem type options.}\\ \textbf{Source:} & \textbf{S. Europe of Cartive Cobegin Orabla}\\ \textbf{Type:} & \textbf{E. Description} & \textbf{[CCobegin Conper Conmon Part}] \\ \textbf{E. Top:} & \textbf{E. Description} & \textbf{[CCobegin Conper Conmon Part}] \\ \textbf{E. Top:} & \textbf{E. Top:} \\ \textbf{G. Amp:} & \textbf{E. Proveval} & \textbf{D. Proveval} \\ \textbf{E. Top:} & \textbf{E. Top:} \\ \textbf{E. Top:} & \textbf{E. Top:} \\ \textbf$ 

Form: EStatement DQuesti<br>Difficulty: EBanic DAdvanced

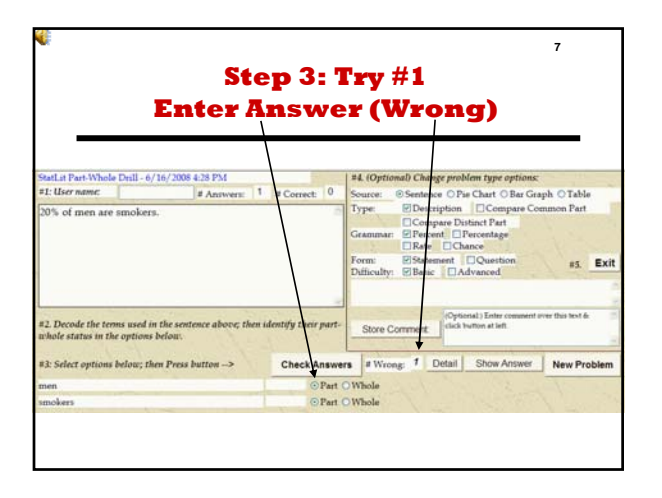

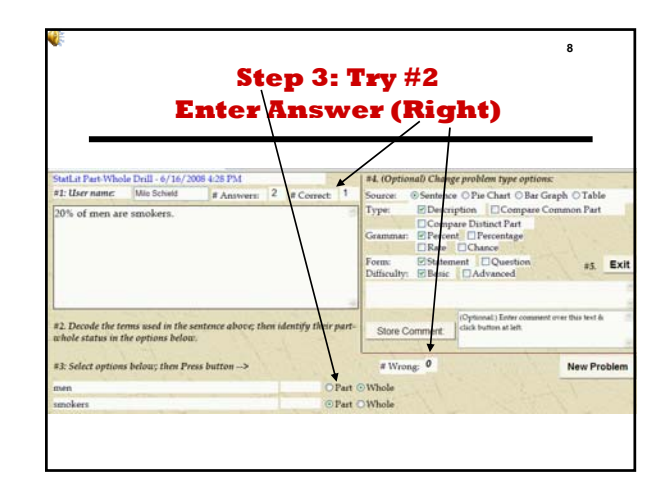

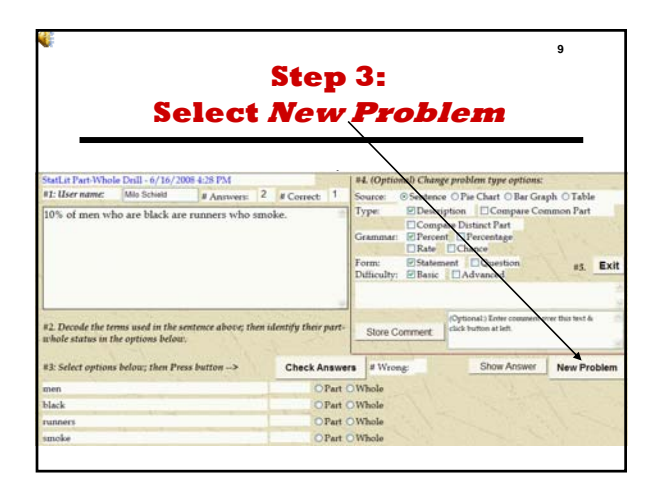

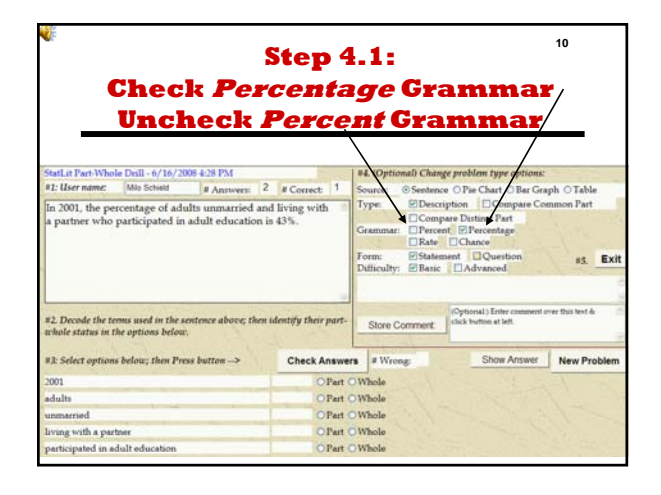

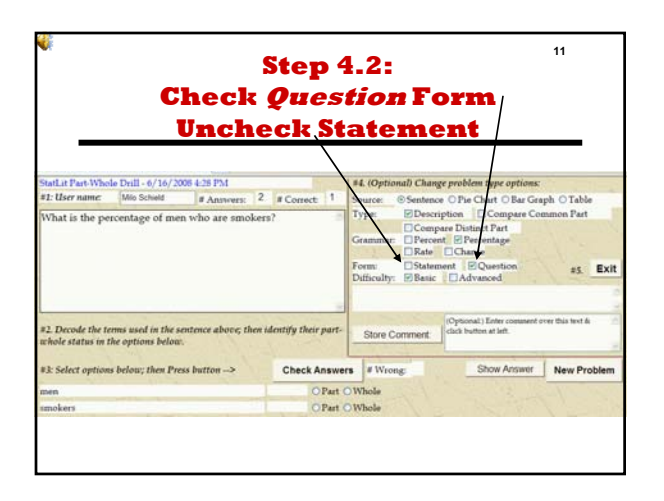

StatLit-GC-PPT-Handout-Instructions-Read-Describe 2

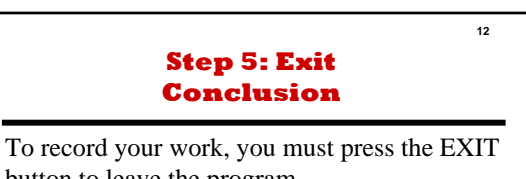

button to leave the program. Do not exit by entering a URL.

Notes:

You can enter your name any time in the session. You can repeat this program as often as you want. The program starts over in counting each time.